# **ちゅうぎんビジネスポータル プラン変更手続きについて**

ちゅうぎんビジネスポータルには「スタンダードプラン」「業務効率化プラン」「インボイスプラン」「資金管理プラン」の 4 つのプランがあり、 いつでもプランを変更できます。プランを変更する場合は、以下の流れで手続きを実施してください。

①ちゅうぎんビジネスポータルにログイン後、右上のメニューより「Mikatano ID 管理」をクリック

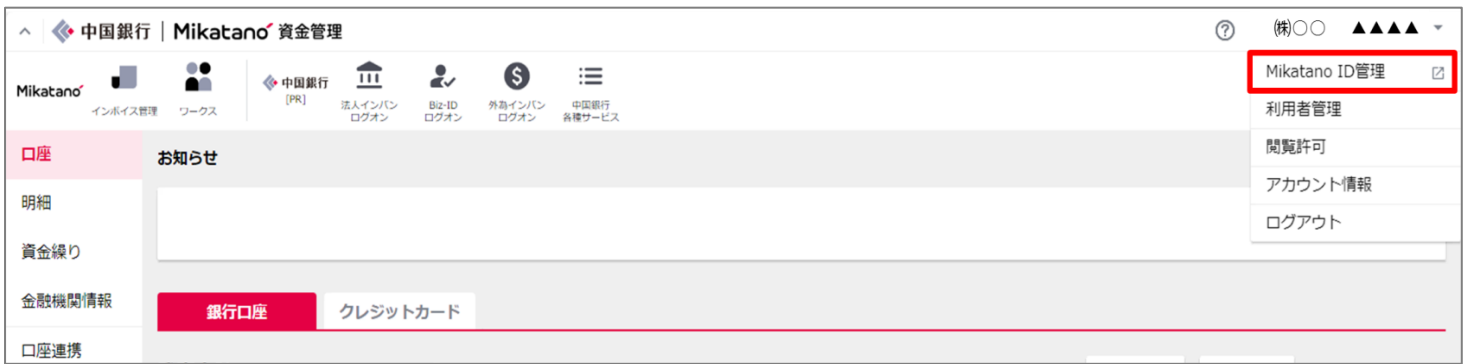

## ②もう一度右上のメニューを選択し、「契約管理」をクリック

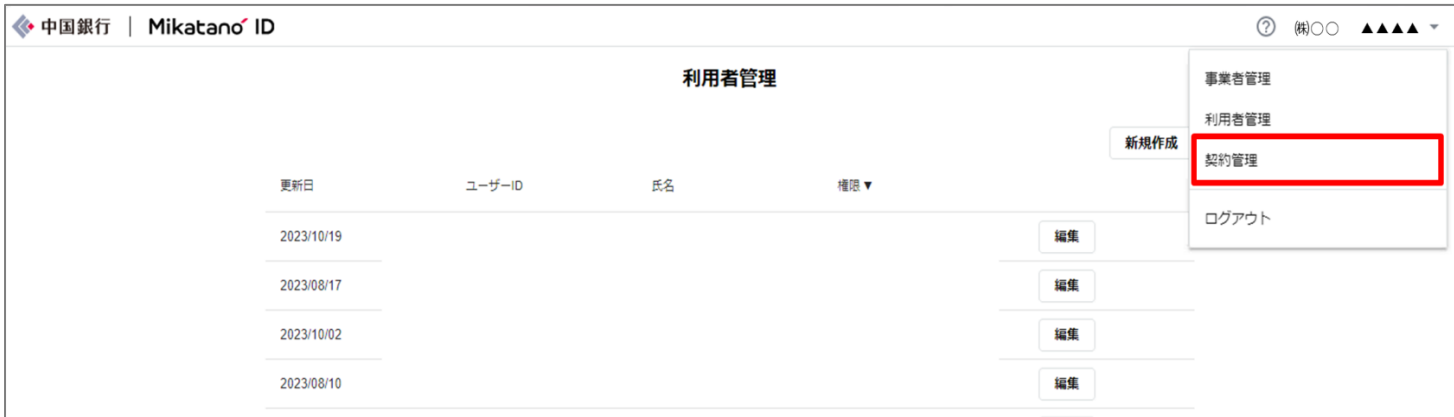

#### ③「契約内容」をクリック

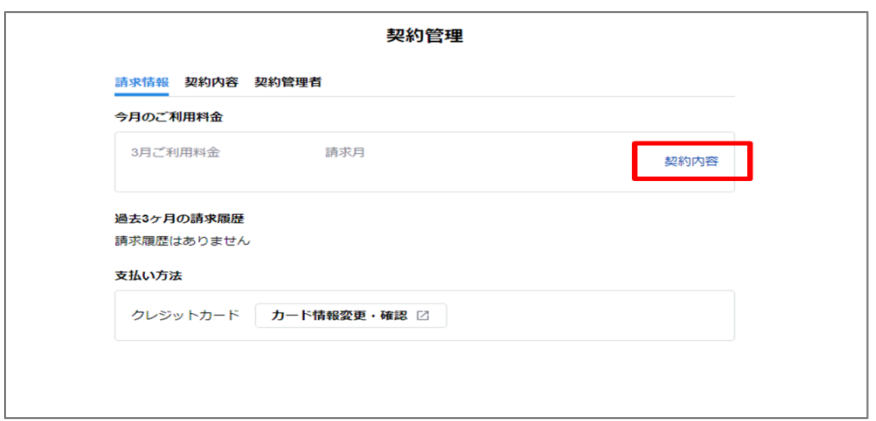

# ④「プラン変更」をクリック

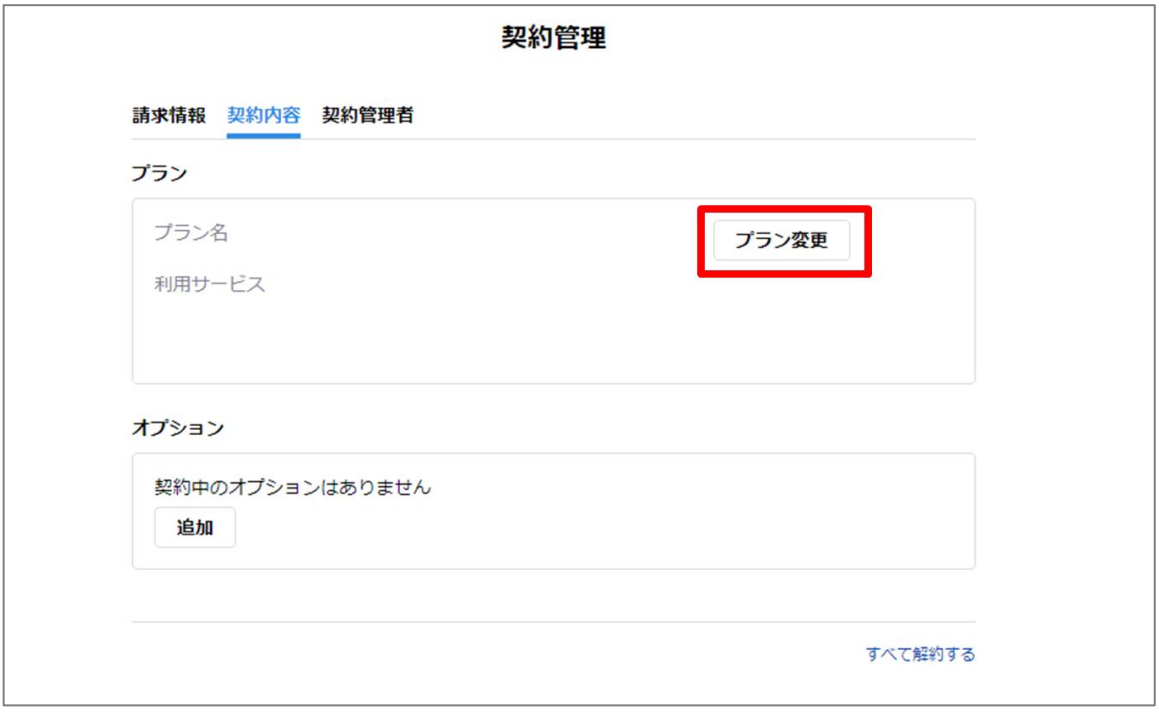

## ⑤プランを選択のうえ「確認」をクリック

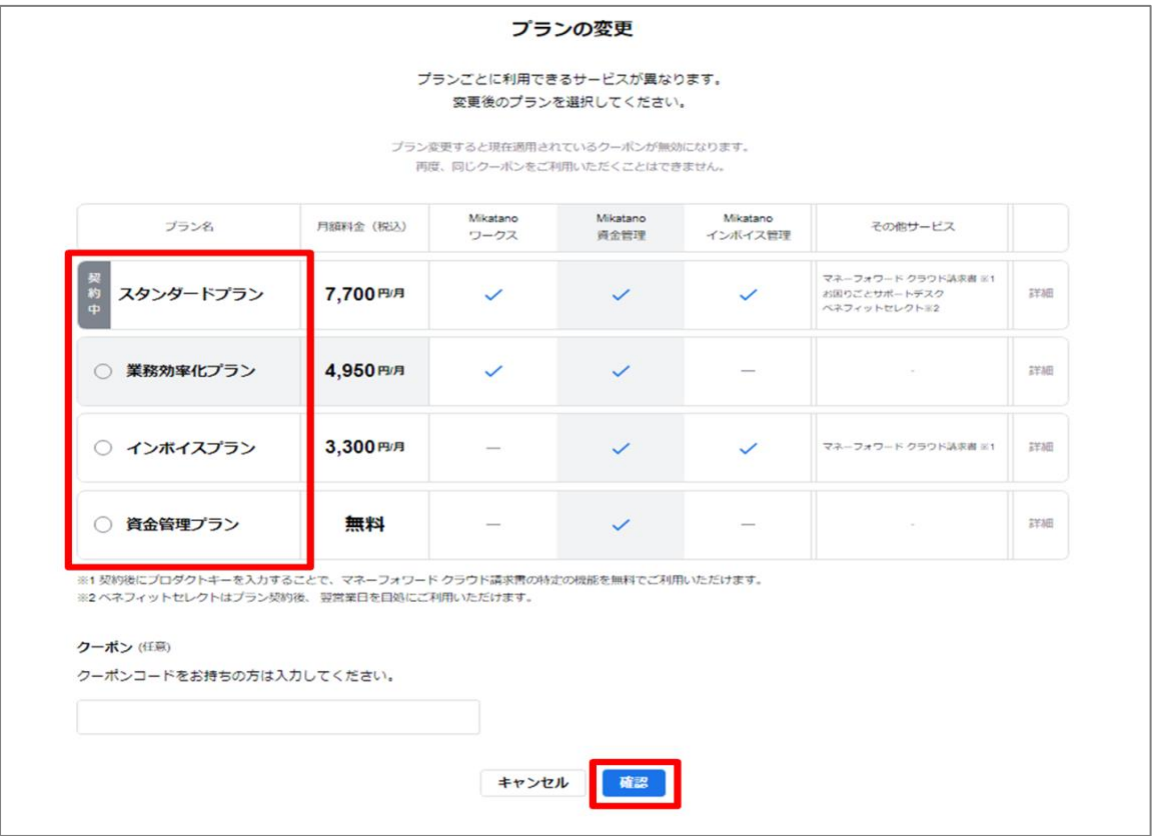

#### ⑥上記の規約類に同意するに✓を入れ、「変更確定」をクリック

(今後利用不可となるサービスがある変更(例:スタンダードプランから資金管理プランへ変更)の場合は、別途注意事項への 同意が必要です)

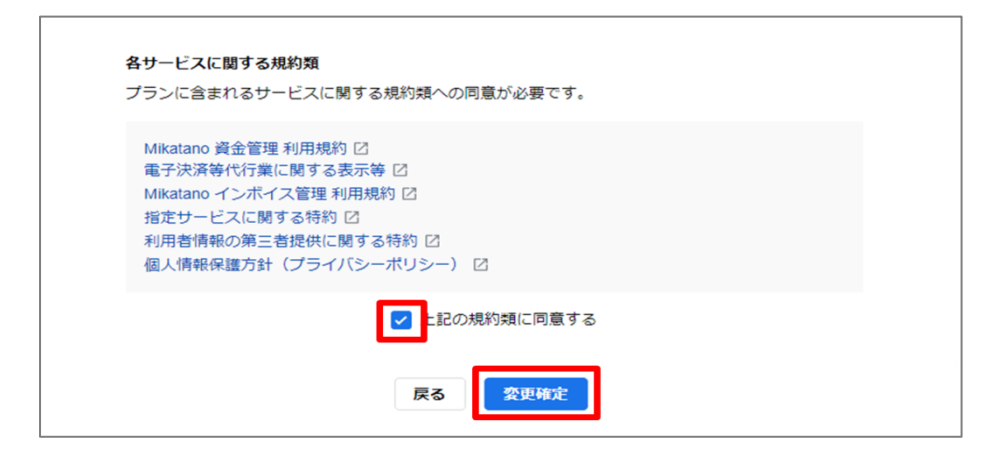

資金管理プランから他のプラン(有償プラン)へ変更する場合は、続けてクレジットカード情報の登録が必要です。

⑦「入力画面へ」をクリック

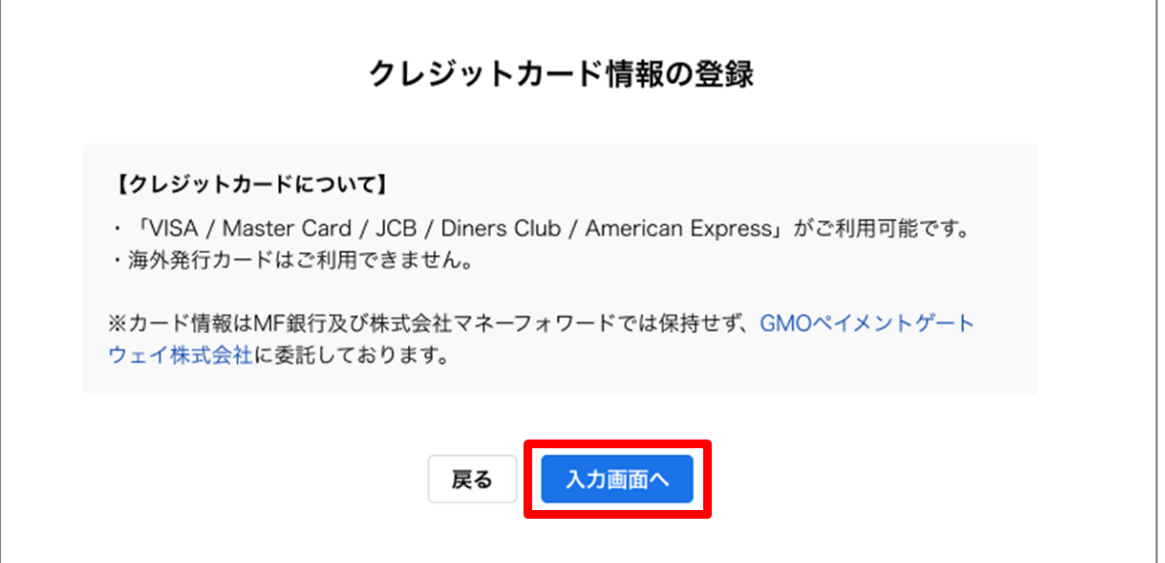

### ⑧クレジットカード情報を入力し、「次へ」をクリック

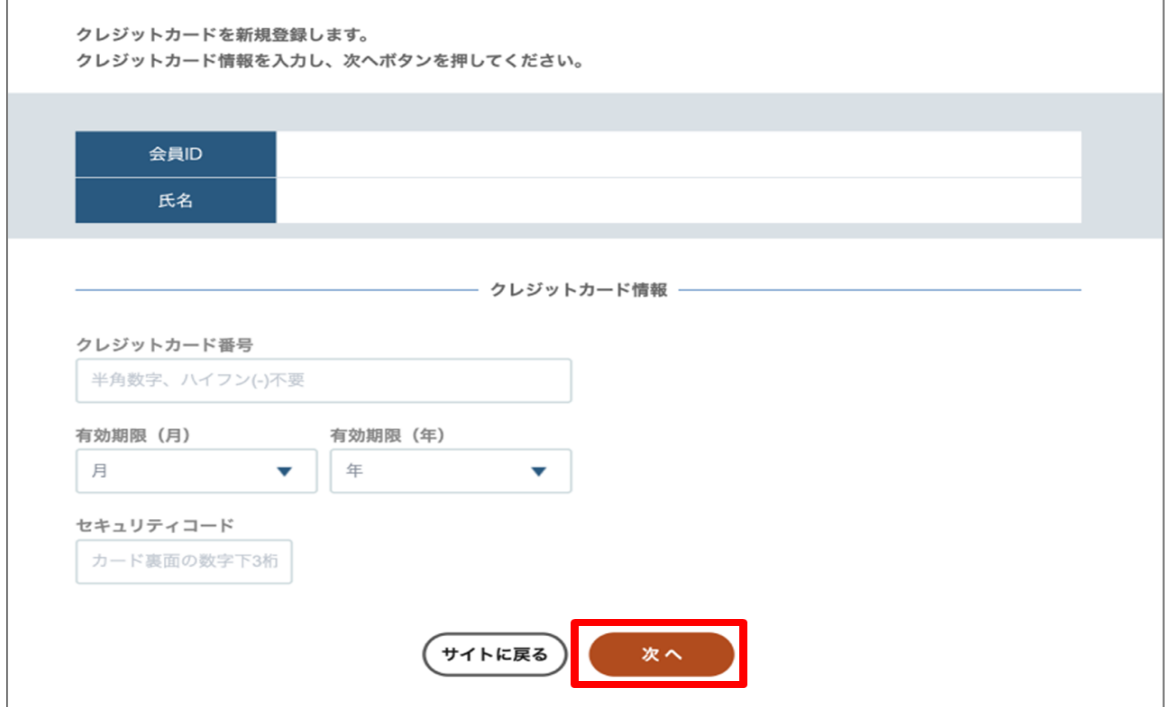

⑨「プランの変更完了」の画面になったら手続きは完了です

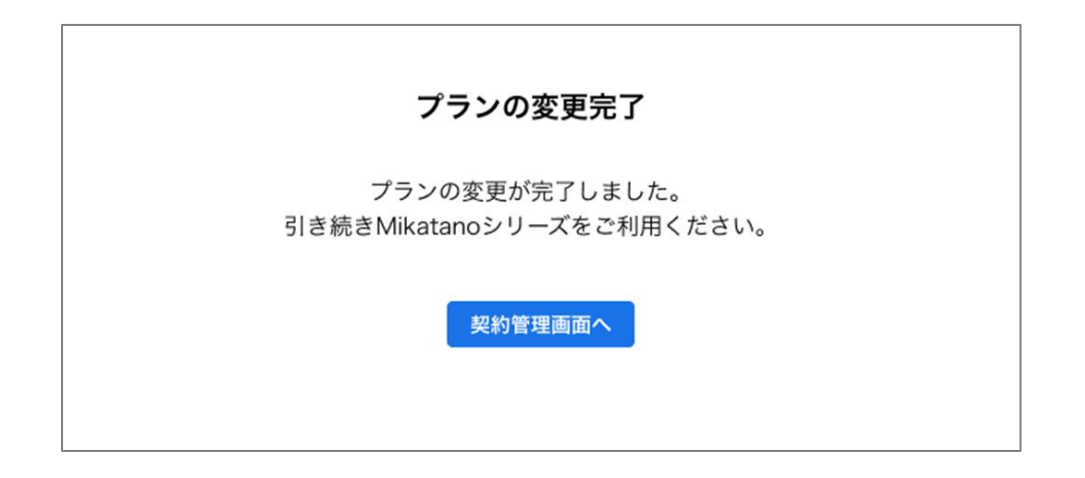